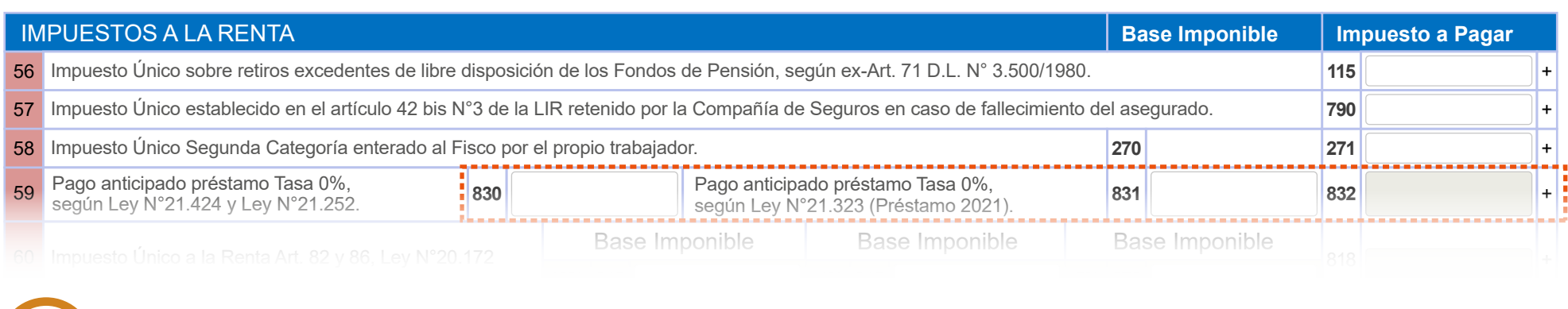

## ESTAMO

Si quieres prepagar parcial o totalmente el Préstamo Solidario, **¡te ayudamos con este Paso a Paso!**

Ingresa a **sii.cl**, Servicios Online, **Impuestos Mensuales,** opción **Declaración Mensual (F50).**

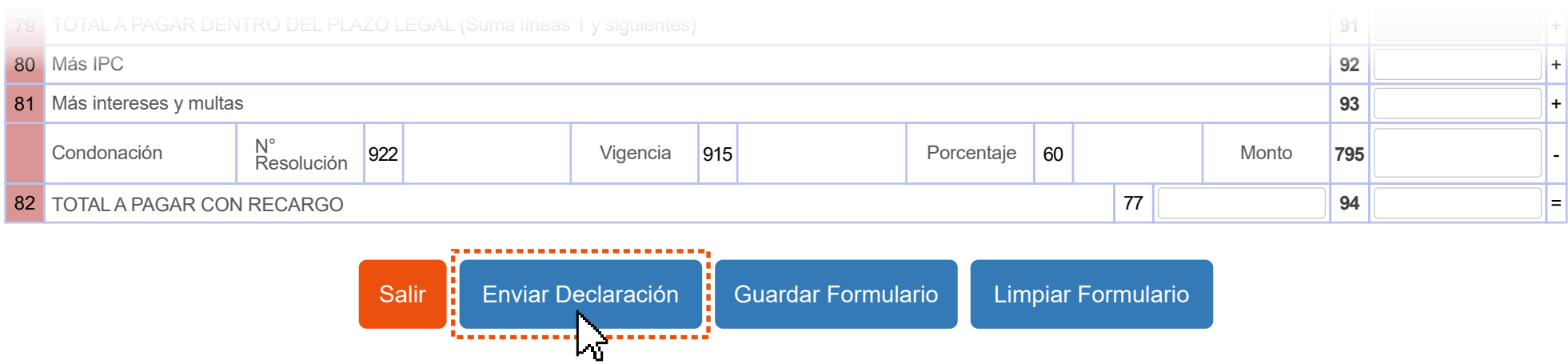

Puedes obtener el comprobante de tu pago en **sii.cl**, Servicios Online, Impuestos Mensuales, **Consulta y seguimiento F29 y F50**, opción **Consultar estado de declaración,** seleccionando F50 y el período tributario correspondiente al mes en que presentaste la declaración.

## Impuestos mensuales

Selecciona la opción a la cual deseas ingresar:

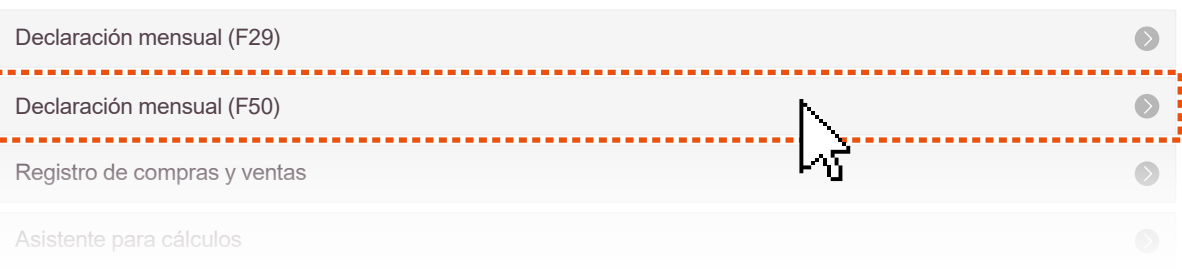

presentando la declaración. Luego de ingresar tu RUT y clave, en periodo tributario **selecciona el mes en que estás 2**

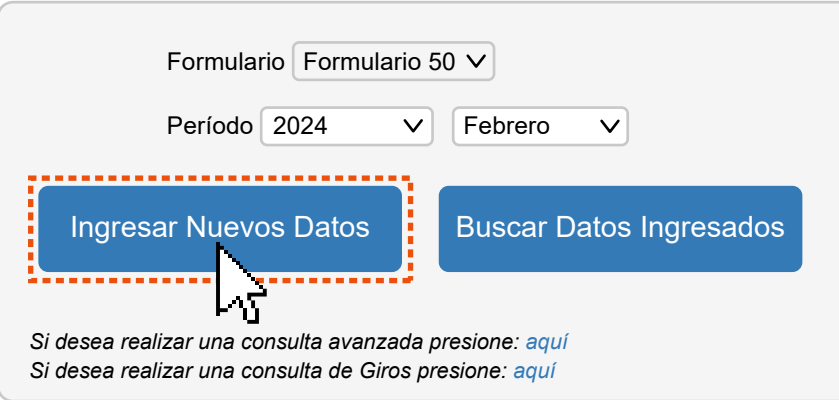

## Consulta y seguimiento (F29 y F50)

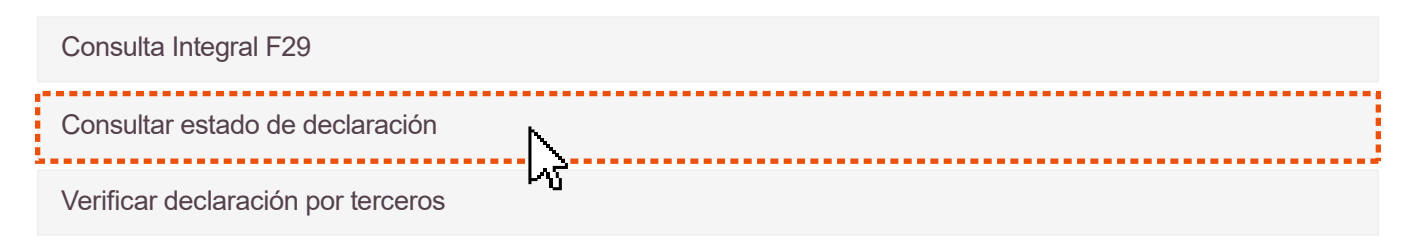

57 Rentas esporádicas afectas al Impuesto de Primera Categoría o al Impuesto Global Complementario, Art. 69 N°3 LIR 77 125 + Si prepagarás préstamos correspondientes a 2020 y 2021, l**a suma de los montos correspondientes se desplegará en el Código 832.** 

**Considera que solo si haces prepago TOTAL,** se dejará de aplicar la retención adicional de 3% en tus boletas de honorarios y/o sueldos en un plazo de hasta 10 días hábiles.

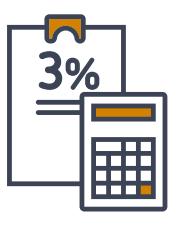

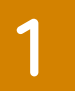

**5**

Luego presiona la opción **Enviar Declaración**, que está disponible en la parte inferior del Formulario y se desplegarán automáticamente las opciones disponibles para el pago en línea. **4** Una vez que completes el pago, habrás terminado el trámite.

## **DECLARAR Y PAGAR F50**

Selecciona el período tributario a declarar y luego presionar el botón **Ingresar Nuevos Datos**. Podrás pagar con Pago en Línea (PEL), Pago en Convenio (PEC) o Pago por Caja (Cupón de Pago).

Al presionar **Buscar Datos Ingresados**, se desplegarán los datos previamente ingresados para el período tributario seleccionado.

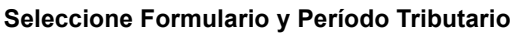

En el formulario que se desplegará a continuación, completa **el código 830, si deseas prepagar el Préstamo Solidario obtenido en 2020 (Según Ley N° 21.242 y Ley N° 21.252) y/o el código 831, para pagar el Préstamo obtenido en 2021** (Según Ley 21.323). ¡Ambos códigos están en **la línea 59!**

- **Si trabajas como dependiente, avisa a tu empleador que realizaste el pago total de forma** 
	- **anticipada para que no siga aplicando la retención en tu sueldo,** quien podrá verificar la información en sii.cl ingresando a: Servicios Online, Situación Tributaria, opción Consulta para empleadores.
- Puedes solicitar la devolución de las retenciones ya realizadas **presentando tu Declaración de**   $\lambda$ **Renta 2024 desde el 1 de abril,** si tu declaración es sin pago.
- » Ingresa el monto que corresponda al saldo pendiente del o los préstamos recibidos en cada año, **sin restar las retenciones ya realizadas en tu sueldo o boletas de honorarios.**
- Recuerda que **el monto se reajusta según IPC,** por lo que, si no tienes claridad de la cifra, confírmala en **sii.cl**, opción **Préstamo Solidario del Estado tasa 0%, Consulta Estado.**
- También puedes pagar parcialmente el monto. **Considera que en este caso se seguirán aplicando retenciones en tu sueldo y/o boleta de honorarios.**

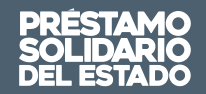

**Ten presente que...**